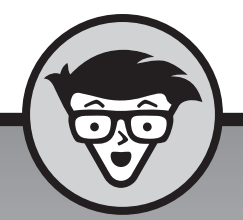

## **Android-tablets**

## dümmies

2e editie

### **Dan Gookin**

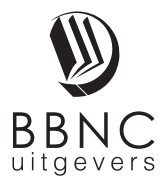

**Amersfoort, 2018**

## Inhoud in vogelvlucht

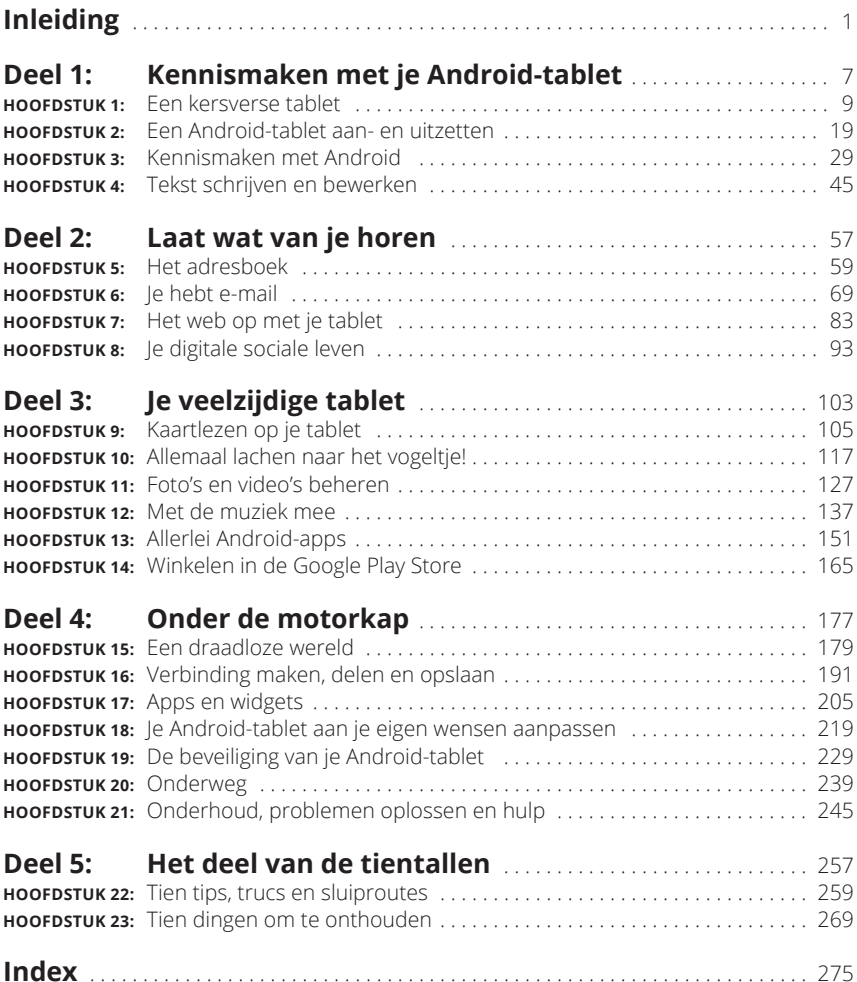

## **Inleiding**

et is behoorlijk intimiderend wanneer hij 'smartphone' wordt genoemd.<br>
Maak je geen zorgen. De Android-tablet kan zonder moeite je computer<br>
vervangen, alleen heeft hij geen toetsenbord. Hij is een multifunctioneel,<br>
licht Maak je geen zorgen. De Android-tablet kan zonder moeite je computer lichtgewicht, zuinig, volledig mobiel telecommunicatie-, informatie- en vermaaksapparaat.

Maar goed, ik dwaal af.

Als (potentiële) eigenaar van een Android-tablet wil je natuurlijk optimaal van dit technische hoogstandje gebruikmaken. Misschien heb je geprobeerd iets op te steken uit het dunne foldertje *Aan de slag* dat bij het apparaat werd geleverd, al zul je daar niet veel wijzer van zijn geworden. Maar nu heb je dit boek opengeslagen, en dat is een verstandige beslissing.

Nieuwe technologie kan intimiderend zin. Frustrerend ook. Maar het werken met je tablet wordt een stuk prettiger als je dit schitterende, informatieve en soms zelfs vermakelijke boek leest.

#### **Over dit boek**

Lees dit boek alsjeblieft niet van kaft tot kaft. Dit boek is meer een naslagwerk. Het is ontworpen om te worden gebruikt op het moment dat je het nodig hebt. Zoek gewoon naar een onderwerp in de inhoudsopgave of index, bijvoorbeeld naar iets wat je niet begrijpt op je tablet of iets waar je nieuwsgierig naar bent en meer over wilt weten. Zoek het antwoord op een vraag of de oplossing van een probleem en ga verder met je leven.

Elk hoofdstuk in dit boek staat op zich en behandelt een specifiek onderwerp over de Android-tablet. De hoofdstukken zijn zelf weer onderverdeeld in paragrafen waarin wordt uitgelegd hoe je taken op je telefoon kunt uitvoeren. De paragrafen in dit boek gaan bijvoorbeeld over:

- **»** typen zonder je vinger op te tillen;
- **»** een conferentiegesprek voeren;
- **»** op een gemiste oproep reageren;
- **»** meerdere e-mailaccounts toevoegen;
- **»** een foto naar Facebook uploaden;
- **»** anderen helpen om je locatie te vinden;
- **»** een video opnemen;
- **»** een mobiele hotspot maken;
- **»** vliegen met een Android-tablet;
- **»** de levensduur van de batterij verlengen.

In elke paragraaf wordt een onderwerp uitgelegd alsof dit het eerste is wat je in het boek leest. Niets wordt als vanzelfsprekend beschouwd en je vindt overal verwijzingen naar andere paragrafen en hoofdstukken. Technische termen en onderwerpen worden netjes aan de kant gezet, zodat je er met een boogje omheen kunt lopen als je er geen zin in hebt. Het gaat er niet om dat je iets leert; mijn idee tijdens het schrijven van dit boek was om je te helpen bij het opzoeken van dingen, ze te begrijpen en verder te gaan met je leven.

#### **Hoe werkt dit boek?**

In dit boek worden enkele conventies gevolgd bij het gebruik van een Android-tablet.

Allereerst maakt het niet uit welke naam je je tablet geeft; dit kan de naam van een fabrikant zijn of een schattige naam die je zelf hebt verzonnen: in dit boek wordt je tablet gewoon een *Android-tablet* of kortweg een *tablet* genoemd*.*

Je communiceert met de Android-tablet via de t*ouchscreen –* het glazige gedeelte van het apparaat dat je aanstaart. Het apparaat heeft ook enkele knoppen, gaten en aansluitpunten. Al deze onderdelen worden in deel 1 behandeld.

De verschillende manieren om het scherm aan te raken, worden in hoofdstuk 3 behandeld en van hun gangbare namen voorzien.

Hoofdstuk 4 gaat over tekstinvoer op een Android-tablet; hiervoor gebruik je een schermtoetsenbord. Je kunt bovendien tekst invoeren door te praten tegen je Android-tablet; ook hierover lees je in hoofdstuk 4.

Dit boek geeft vaak aanwijzingen in genummerde stappen. Bij elke stap moet je een specifieke handeling uitvoeren, zoals iets aanraken op het scherm, bijvoorbeeld:

#### **3. Tik op het pictogram Apps.**

Deze stap wijst je erop dat je op het grafische symbool Apps op de touchscreen moet tikken. Als je een tekst of knop moet aanraken, lees je:

#### **3. Tik op de knop Downloaden.**

Soms moet je een optie *kiezen* of *selecteren*, dus aanraken op het scherm.

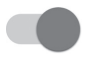

Je kunt verschillende instellingen aan- of uitzetten, zoals in de kantlijn. Sleep de schuif naar rechts om de schakelaar aan te zetten, zodat een tabletfunctie actief wordt, of naar links om haar uit te zetten. Bij sommige tablets zie je geen aanduiding *Aan* of *Uit*, maar heeft de schakelaar een kleur, bijvoorbeeld groen voor Aan.

#### **Wie ben jij?**

Tijdens het schrijven van dit boek heb ik er rekening mee gehouden dat voor sommigen alles nieuw is en dat er ook lezers zijn die makkelijk geïntimideerd raken. Ook heb ik enkele aannamen gedaan.

Ik ga ervan uit dat je nog steeds de inleiding leest. Dat is mooi. Een stuk beter dan je volproppen met chips op de bank of de kat op zijn donder geven omdat hij aan de tv-kabel zit te knabbelen.

Mijn grootste aanname is dat je een Android-tablet hebt – dus een tablet met het besturingssysteem Android van Google. Je tablet kan een telefoonfunctie hebben (en dus gebruikmaken van het mobiele datanetwerk) of hij heeft alleen een wifiverbinding. Beide soorten komen in dit boek aan bod.

Net als bij Windows zijn er verschillende versies van Android beschikbaar. De in dit boek gebruikte Android-versie is 8, ook wel bekend onder de naam Oreo. Heb jij een andere versie, zoals Nougat (7), Marshmallow (6.1), Lollipop (5.1), Kit Kat (4.4) of Jelly Bean (4.3), dan kun je dit boek nog steeds gebruiken, maar zien de figuren er iets anders uit en vind je sommige opties op andere plekken.

Op de volgende manier controleer je welke versie van Android jouw tablet heeft:

#### **1. In het startscherm tik je op het pictogram Apps.**

Zie hoofdstuk 3 voor meer informatie over het pictogram Apps.

#### **2. Open de app Instellingen.**

#### **3. Kies de optie Tablet-informatie.**

Deze optie kan verschillende namen hebben: Toestel-info, Over tablet of iets dergelijks. Soms moet je eerst op de tab Systeem bovenaan in het venster tikken.

#### **4. Kijk bij het item Android-versie.**

Het nummer dat je daar ziet, is het versienummer van het besturingssysteem Android.

Maak je geen zorgen als je deze stappen niet snapt; lees gewoon deel 1 van dit boek en kom hier dan terug. (Ik wacht wel even.)

#### Andere aannamen:

Je hebt geen computer nodig om je Android-tablet te gebruiken. Een computer is handig, want een Android-tablet werkt heel goed samen met zowel pc als Mac. Als aanwijzingen specifiek voor een pc of Mac zijn bedoeld, staat dit duidelijk in het boek vermeld.

De programma's die op je Android-tablet worden uitgevoerd, heten *apps*, de afkorting van 'applicaties'. Eén programma is een app.

Ten slotte ga ik ervan uit dat je een Google-account hebt, maar is dit niet het geval, blader dan naar hoofdstuk 2 om erachter te komen hoe makkelijk je er een configureert. Aarzel niet, want met een Google-account heb je toegang tot heel veel handige voorzieningen, informatie en programma's die je tablet een stuk productiever maken.

#### **De pictogrammen in dit boek**

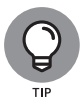

Dit pictogram markeert nuttige tips en handige weetjes.

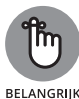

Je wordt er vriendelijk aan herinnerd dat je iets moet doen.

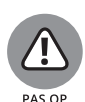

Je wordt er vriendelijk aan herinnerd dat je iets vooral *niet* moet doen.

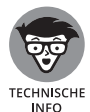

Dit pictogram waarschuwt je voor overdreven 'nerderige' informatie en technische discussies over het behandelde onderwerp. Je hoeft deze info niet te lezen, al zou het in de toekomst van pas kunnen komen als je aan *Twee voor twaalf* of *De slimste mens* meedoet.

#### **Wat nu?**

Bedankt voor het lezen van de inleiding. Weinig mensen doen dit, al zou het tijd en moeite besparen als ze dit wel deden.

Begin te lezen! Zoek in de inhoudopgave naar een onderwerp dat je interesseert. Of blader in de index tot je het gewenste trefwoord hebt gevonden. Heb je niets aan deze aanwijzingen, begin dan gewoon bij het begin: hoofdstuk 1.

Mijn e-mailadres is dgookin@wambooli.com. Jazeker, dit is mijn echte adres. Ik beantwoord elk e-mailbericht (natuurlijk wel in het Engels) dat ik ontvang, meestal sneller als je een korte vraag stelt die specifiek met dit boek te maken heeft. Ik vind het leuk om van lezers te horen, maar kan geen technische ondersteuning geven, geldproblemen oplossen of je helpen bij problemen met je tablet. Ik hoop dat je dit begrijpt.

Mijn website is www.wambooli.com. Op deze site is een aparte, Engelstalige webpagina aan dit boek gewijd, waar je updates, nieuwe informatie en allerlei leuke dingen aantreft. Neem eens een kijkje op:

www.wambooli.com/help/android/tablets

Veel plezier met dit boek en met je Android-tablet!

# **1244**<br>**1244**<br>**1244**<br>**1244**<br>**1244**<br>**1244**<br>**1244**<br>**1244**<br>**1244**<br>**1244 Kennismaken met je Android-tablet**

#### **IN DIT DEEL . . .**

Aan de slag met nieuwe Android-tablet.

Jezelf door configuratie en instellingen heen werken.

Ontdek je verschillende manieren om de touchscreen te manipuleren.

Gebruik je het schermtoetsenbord en spraak om tekst te produceren.

#### **IN DIT HOOFDSTUK**

**De tablet uitpakken en de accu opladen**

**Belangrijke tabletonderdelen vinden**

**Optionele accessoires aanschaffen**

**Je tablet op een veilige plek bewaren**

## Hoofdstuk 1 **Een kersverse tablet**

et avontuur met je Android-tablet begint op het moment dat je de verpak-<br>king openmaakt. Goed, dit heb je natuurlijk allang gedaan. Zelf had ik ook<br>de doos van mijn Android-tablet al geopend voordat ik dit hoofdstuk<br>schree king openmaakt. Goed, dit heb je natuurlijk allang gedaan. Zelf had ik ook de doos van mijn Android-tablet al geopend voordat ik dit hoofdstuk schreef. Maakt niet uit. Hier vind je een voorzichtige introductie van je nieuwe Android-tablet.

#### **De tablet uit de doos bevrijden**

De tablet werkt het beste als je hem uit de doos haalt. De manier waarop je dit doet, moet je zelf weten. Ik geef er de voorkeur aan om de verpakking voorzichtig te openen, de verschillende flapjes zorgvuldig naar achteren te buigen en alles liefdevol op tafel uit te stallen. Ik geniet zelfs nog even van de industriële geur. Maar als je wilt, keer je de doos gewoon om. Wees hierbij wel voorzichtig, want ondanks zijn compactheid is een tablet niet onbreekbaar.

Er zitten verschillende nuttige dingen in de verpakking van je Android-tablet. Sommige hiervan komen direct van pas; andere kun je maar beter voor later bewaren. Ook als je de inhoud van de doos als een kleine rommelmarkt op tafel hebt uitgestald, kan het geen kwaad om te controleren of er behalve je tablet de volgende onderdelen aanwezig zijn:

- **» USB-kabel.** Hiermee kun je de tablet op een computer of stopcontact aansluiten.
- **» Voedingsadapter.** Gebruik dit ding (en de USB-kabel) om de tablet op te laden. Sommige adapters bestaan uit twee delen die je in elkaar moet zetten.
- **» Mogelijk een koptelefoon met oordopjes.** Dit kan een eenvoudige headset zijn. Er moet een microfoon/controller-dingetje op een van de oordopjeskabels zitten.